# Models LR-F2812DAQ & LR-F2812DAQ8x8

Technical Reference Manual

August 25, 2008

Document Number: 9-403-38

Copyright © 2008, 2009 Link Research All Rights Reserved

## TABLE OF CONTENTS

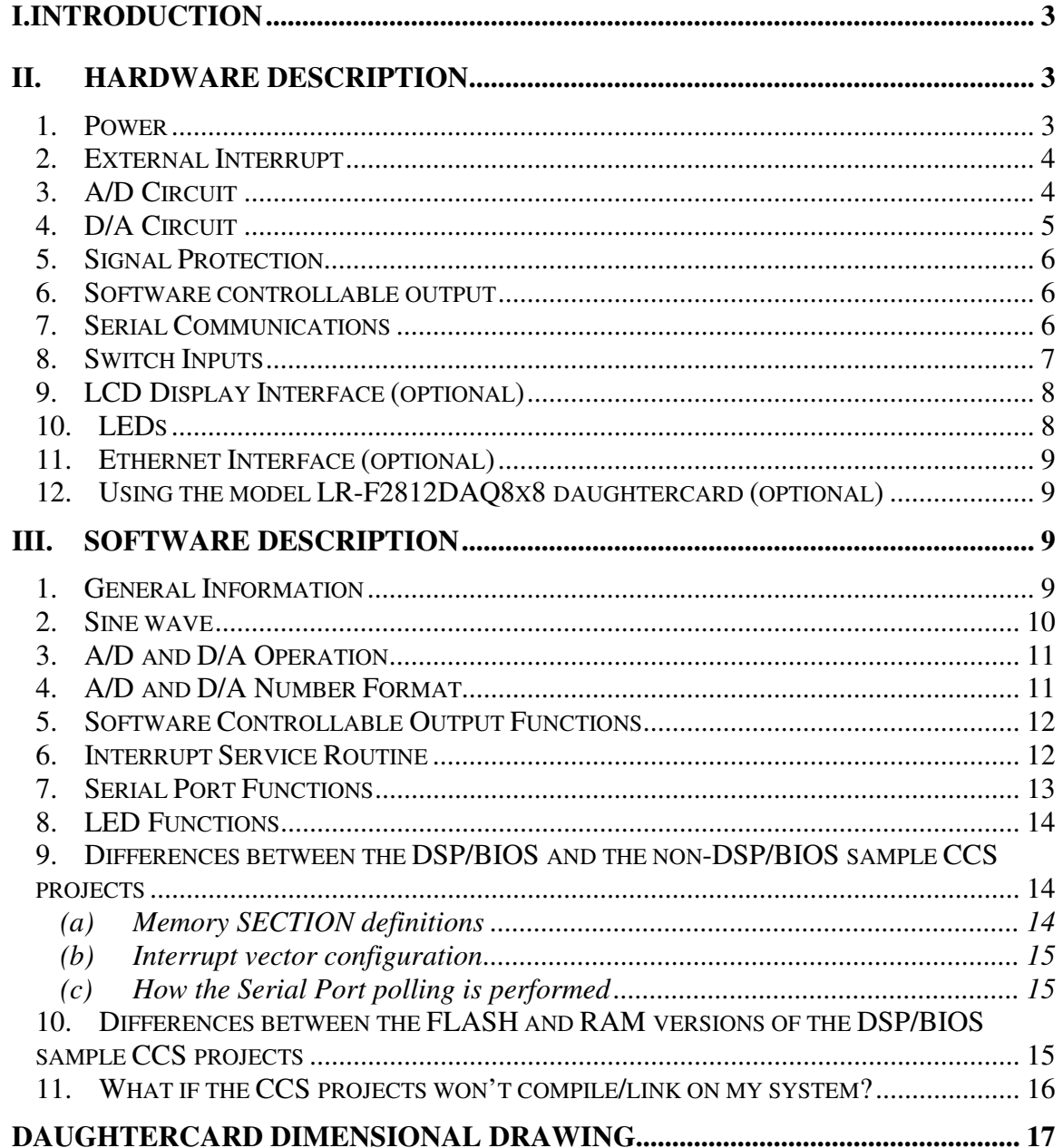

## **I. Introduction**

The Model LR-F2812DAQ is a high precision data acquisition daughtercard designed to work with the Spectrum Digital, Inc. F2812 eZdsp<sup>™</sup> development system. The daughtercard contains the following features:

### Hardware

- 4 A/D input channels, single ended,  $\pm 10V$  range, simultaneous sampling
- 8 D/A output channels, single ended,  $\pm 10V$  range, simultaneous output update
- An RS232 asynchronous serial communications interface
- A software controllable output signal with a  $+15V$  to ground swing
- Eight general purpose digital logic inputs
- Two general use LEDs
- Optional support for up to 8 A/D channels
- Optional support for a fiber optic asynchronous communications interface
- Optional support for a 10/100 802.3 Ethernet interface
- Optional support for a Hitachi 44780 compatible LCD display interface
- Support for up to 16 A/D and 16 D/A channels by using the optional model LR-F2812DAQ8x8 daughtercard

### Software

Two sample Code Composer Studio projects are included with the daughtercard. The first demonstrates a 3 phase, 60 Hz sinewave generator. This project also includes the necessary high-level functions needed to configure and access the serial port as well as all of the other hardware present on the board. The second CCS project is identical to the first, except that it is built using the TI DSP/BIOS real time kernel.

## **II. Hardware Description**

### 1. Power

The daughtercard requires several voltages for operation. The following chart lists these voltages and shows their source:

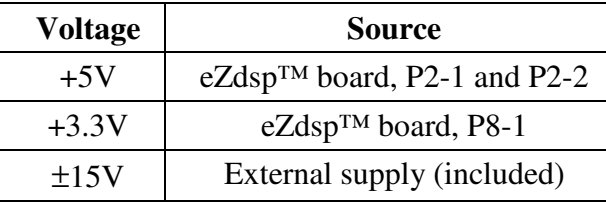

*IMPORTANT: +5V and +3.3V need to be manually attached to P2-1, P2-2, and P8-1 by soldering jumper wires on the back side of the eZdsp™ board. The eZdsp™ board has been designed for this configuration.*

### 2. External Interrupt

One external interrupt, XINT1, is used for daughterboard operation. It is configured to trigger on a high-to-low transition. The BUSY signal from the A/D chip is tied to this interrupt, and its high-to low transition indicates that the A/D has completed conversion on all 4 channels.

## 3. A/D Circuit

The A/D IC used is the Analog Devices AD7865-1. This IC has 4 single-ended input channels, each with a range of  $\pm 10V$ . With the falling edge of CONVST, all 4 channels are sampled simultaneously (with 4 internal sample and hold circuits), and conversion begins. When conversion on all 4 channels is complete, the BUSY signal is lowered which triggers an interrupt as described in the above section.

The A/D IC is memory mapped to the DSP's zone 6 address space. This allows reading the A/D conversion results by making 4 consecutive read operations from memory address 0x00088000.

As an option, the daughtercard can be purchased with an additional 4 A/D input channels, allowing a total of 8 simultaneously sampled channels. The second A/D IC is accessed at memory address 0x00088004.

The A/D input connector is J1, located at the top left side of the board. The pinout of J1 is as follows:

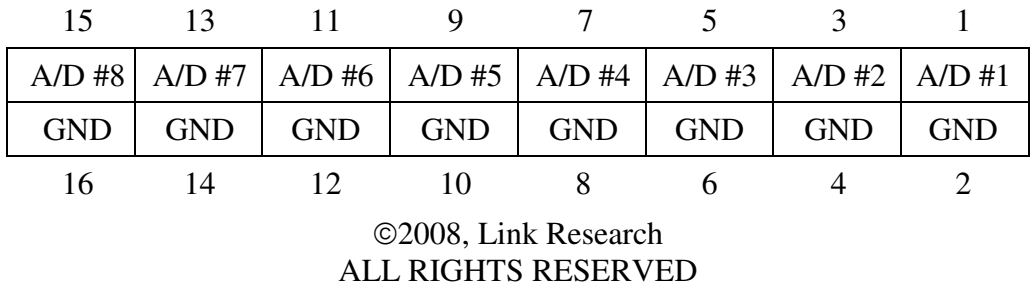

## 4. D/A Circuit

The D/A IC used is the Analog Devices AD7841BS. This IC has 8 single-ended output channels with a range of ±10V.

Data can be written to the device at any time, however, the analog outputs are not updated until the LDAC# signal is brought low. This feature allows all 8 channels to be updated simultaneously. This D/A IC does not have an internal reference, therefore an external bipolar 5V reference was included. This reference consists a REF02 device, a precision +5V reference. The negative 5V reference is created with an OPA177, a precision op-amp configured as an inverting circuit with a gain of –1. The two precision 10.0K resistors forming the divider used to achieve the –1 gain have a 0.1% tolerance.

The D/A IC is memory mapped to 8 independent addresses in the DSP's zone 6 address space. This results in each of the 8 channels having its own memory mapped address. The address mapping is as follows:

| D/A Channel    | <b>Memory Address</b> |
|----------------|-----------------------|
|                | 0x0088008             |
| $\overline{2}$ | 0x0088028             |
| 3              | 0x0088048             |
| Δ              | 0x0088068             |
| 5              | 0x0088088             |
| 6              | 0x00880A8             |
|                | 0x00880C8             |
|                | 0x00880E8             |

The D/A output connector is J2, located at the lower center of the board. The pinout of J2 is as follows:

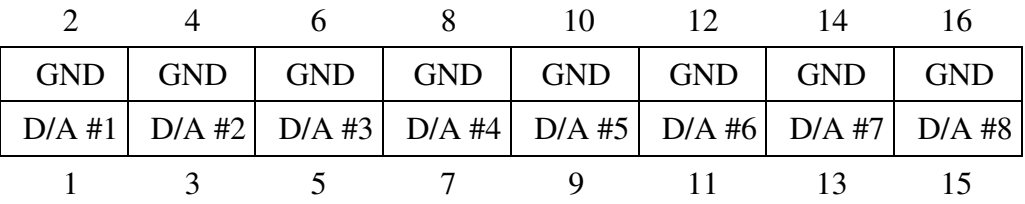

## 5. Signal Protection

All A/D inputs and D/A outputs are protected from unwanted and unintentional transient voltages by the use of bipolar transient voltage suppressors (TVSs). These devices essentially clamp the input and output signals at the  $\pm 15$  volt power supply rails.

## 6. Software controllable output

The Software controllable output circuit consists of a 2N3904 transistor and associated resistors. The output signal swings from 15V to ground and appears at J2- 17 and J2-19 (J2-18 and J2-20 are GND). The signal is controlled directly by the DSP using a GPIO output line. This signal is useful for controlling external power circuits.

## 7. Serial Communications

The Model LR-F2812DAQ contains a serial port for general communications use. This port can be configured as a standard RS232 port, or, optionally, as a fiber optic serial port. Both configurations share the DSP's SCI-A port, and as such, cannot be used simultaneously.

### RS-232 Serial Port

The RS232 configuration is selected when the dual jumper JP1 has straps in positions 3-5 and 4-6. Figure 1 shows the jumper settings for RS232 operation.

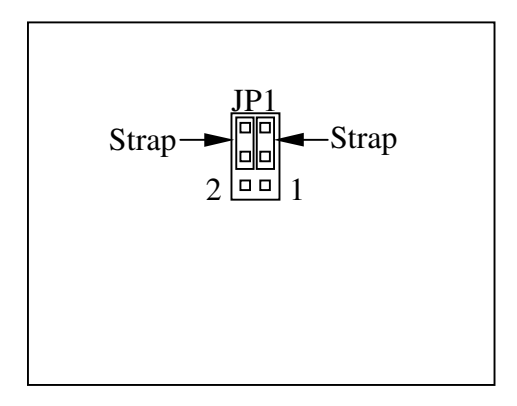

Strap settings for RS232 operation **Figure 1**

The RS232 serial port is configured as a DCE device, which allows the daughtercard to connect to a PC using a standard, "straight-thru" cable. The serial port is capable of operating up to 921.6 kbps.

#### Fiber Optic Serial Port (optional)

The fiber configuration is selected when the dual jumper JP1 has straps in positions 1- 3 and 2-4. Figure 2 shows the jumper settings for fiber operation.

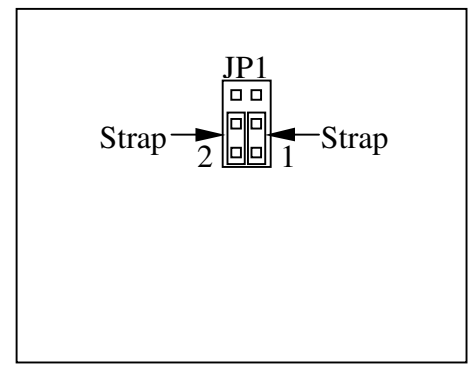

Strap settings for fiber operation **Figure 2**

The fiber optic devices used on the daughtercard accept standard 1mm, multimode, coated plastic fiber. Both the LED transmitting device and the photo detector device have integral plastic housings, which accept the fiber and have a screw locking mechanism. The fiber optic serial port is capable of operating up to 57.6 kbps.

8. Switch Inputs

Provision is made for 8 general-purpose input pins*. These 8 inputs are connected directly to DSP GPIO pins, and as such, can only accept signals in the range of 0V to +3.3 V That is, these inputs ARE NOT 5V tolerant*. The 8 lines are pulled up with 10K resistors, and are intended to be connected to passive switches. In this situation, one side of a switch would be grounded, and the other side connected to one of the 8 lines. The lines appear at connector J4.

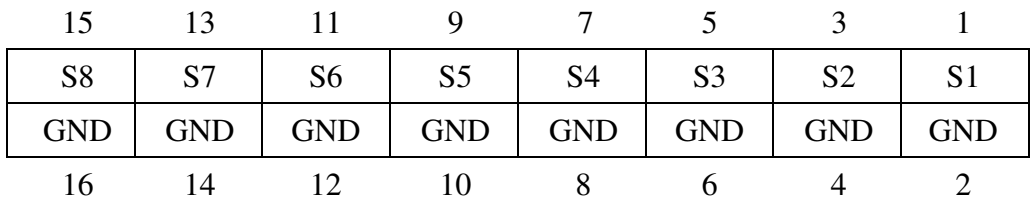

The pin-out for connector J4 is as follows:

## 9. LCD Display Interface (optional)

The LCD interface consists basically of 12 GPIO lines, an octal bi-directional buffer, and connector J5. The interface is compatible with the Hitachi 44780 LCD controller IC. Connector J5 is pinned out in one of the common configurations – a single row of 14 pins. The connector pin-out is shown in the following table:

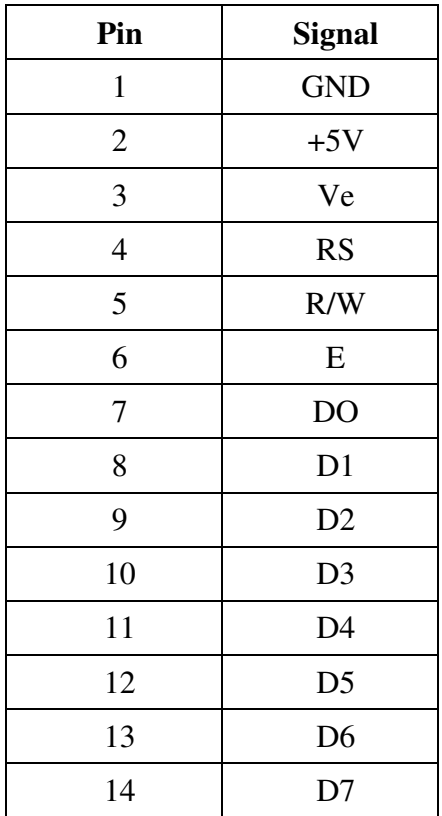

Accessing the display is done in a "bit-bang" fashion. When this option is purchased, software is provided which handles all the low-level LCD hardware control functions. A high level software API is provided to access the LCD display. This software is described further in section III-9.

A potentiometer is included to provide contrast adjustment.

For more technical information on the LCD display interface option, please refer to document number 4-903-41, available from the Link Research website.

10. LEDs

Two LEDs are provided on the daughtercard. These LEDs are of the low current variety (2mA). The LEDs are controlled with two GPIO DSP pins. See the software section below for a description of the high level functions available to control the LEDs.

## 11. Ethernet Interface (optional)

As an option, an Ethernet interface can be included on the daughtercard. Access to the Ethernet LAN is provided by a Lantronix, Inc. Xport™ Device Server. The Xport™ Device Server interfaces to the eZdsp™ through SCI-B. Web pages, including HTML and JAVA applets, can be loaded into the Xport™ allowing DSP information to be displayed in a web browser window. No software needs to be installed on the PC end, other than the JAVA virtual machine, which is freely available from the Sun Microsystems, Inc. website.

For more technical information on the Ethernet interface option, please refer to document number 4-903-40, available from the Link Research website.

## 12. Using the model LR-F2812DAQ8x8 daughtercard (optional)

If 8 A/D and 8 D/A channels are insufficient for a particular application, it is possible to achieve a total of 16 A/D and 16 D/A channels by adding the Link Research model LR-F2812DAQ8x8 daughtercard. This daughtercard contains 8 additional A/D, and 8 additional D/A channels. None of the other features (such as an RS-232 port, LEDs, etc.) are included with this daughtercard.

The F2812DAQ8x8 daughtercard plugs directly into the F2812DAQ daughtercard, resulting in a 3 board stackup when used with the F2812 eZdsp board. A pigtail connector on the F2812DAQ8x8 daughtercard allows one ±15V power supply to supply power to both daughtercards. The specifications of the A/D and D/A channels on this second daughtercard are identical to those of the primary daughtercard. In addition, all 16 A/D channels can be simultaneously sampled, and likewise, all 16 D/A channels can be simultaneously updated.

## **III. Software Description**

## 1. General Information

Two Code Composer Studio (CCS) projects are included on the CD. One utilizes DSP/BIOS and the other does not. Both projects perform the same functions, and demonstrate how the included software API can be used to control all aspects of the hardware.

The source files written by Link Research for the non-DSP/BIOS version of the software begin with "LR", for example "LR\_f2812\_main.c". An include file named "LR f2812.h" contains all function prototypes, hardware address defines, constant definitions, and other related code. For the DSP/BIOS version, the source files include the word "bios", for example, "LR\_f2812\_bios\_main.c"

The following sections describe the various portions of the software.

## 2. Sine wave

In order for the sample project to operate, one cycle of a sinewave must be stored in the F8212's FLASH memory starting at address 0x003d8000. The wave is comprised of 60000 samples, is scaled to 14-bits, and is in two's complement format. To burn this data into the eZdsp's FLASH, perform the following steps:

- 1. Open Code Composer Studio (CCS)
- 2. Click on "Tools -> F28xx on-chip Flash Programmer"
- 3. Click on the "Erase only" button, then click "Execute Operation"
- 4. Wait for the FLASH to be erased
- 5. Click on "Browse" in the Operation section.
- 6. Locate the file: "sine60000.out" in the Link Research install directory
- 7. Click the "Program,Verify" button, and then click "Execute Operation"
- 8. When this operation has completed, the sinewave data should reside permanently in FLASH memory.

The sinewave frequency is controlled by the variable: sine table step. Since the sampling rate is set at 40,000Hz and there 60000 samples per cycle, this variable must be set to 1.5 times the desired output frequency. For example, for a 60 Hz output, set this variable to 90. For 2 Hz, set it to 3, for 400, set it to 600, etc

## *Memory Map – Device Addressing*

The two 4 channel A/D converters and the single 8 channel D/A converter are accessed in a memory mapped manner. Each A/D IC has a single hardware address used to access the 4 channels of converted data. When the A/D signals the processor that it is done converting, the processor can then make 4 consecutive reads of the A/D chip to obtain samples from channels 1,2,3 and 4, in that order.

The D/A chip has 8 unique hardware addresses used to access each of its 8 channels. The following table shows the hardware address for the both A/Ds and the D/A:

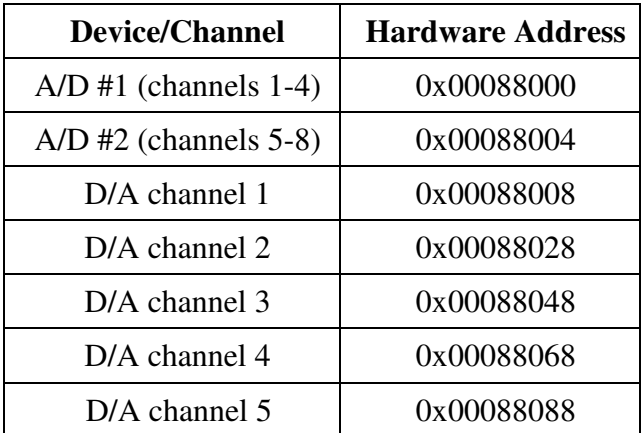

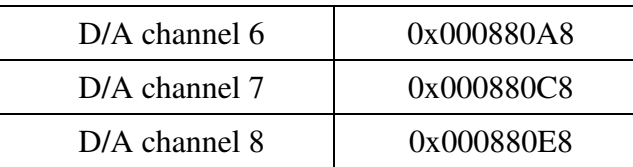

## 3. A/D and D/A Operation

The AD7865-1 A/D converter IC requires a periodic "start of conversion" (SOC) signal to produce equally spaced, simultaneously sampled data. The F2812 DSP has a provision where it can provide a start of conversion signal to external A/D converters, and this is what is used. This feature makes use of Timer #2. Timer #2 is configured to have a period of exactly 1/40000 seconds. This results in a sampling frequency of 40,000 kHz.

On the falling edge of the SOC signal, the A/D chip changes from its sampling mode to its hold mode. At this point all 4 analog input signals have been sampled. Next, the A/D performs a 14-bit conversion on the 4 sampled analog signals. Finally, it lowers its BUSY line to signal the DSP that all 4 conversions are complete and ready to be read. The falling edge of BUSY triggers an interrupt. The interrupt service routine can then read the 4 data values from the A/D chip.

The D/A converter can accept data destined for any of its 8 channels at any time. To achieve simultaneous updates of all outputs, it is necessary to make use of the LDAC# input pin. When this pin is high, any data written to any of the D/A's 8 input registers will not affect any of the outputs. Once all data is written to all channels, taking LDAC# low will simultaneously cause all outputs to be updated.

## 4. A/D and D/A Number Format

All data processed by the DSP should be in Q13 format. This means that the lower 13 bits of a 16-bit word are the significant bits, and the 14th bit is the sign bit. Data read from the A/D within the interrupt service routine (ISR) will be sign-extended before being presented to the user. Data processed by the DSP and destined to be written to the D/A chip, need not be sign-extended, since bits 14 and 15 do not go anywhere. The binary representation of data read from the A/D or written to the D/A is shown in the following table:

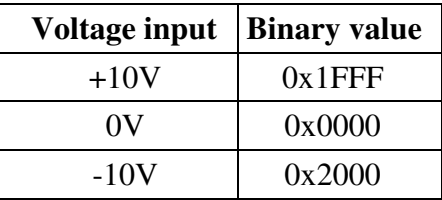

It should be noted that the particular D/A used on the daughtercard, the AD7841, has uni-polar input values. That is, writing  $0x0000$  produces  $-10V$  output, writing  $0x2000$ produces 0V, and writing 0x3fff produces +10V output. This minor incompatibility is easily handled by software in the ISR.

## 5. Software Controllable Output Functions

Two high level functions control the state of the Software Controllable Output (SCO)line.

```
void set_SCO_low(void);
```
This function is used to pull the SCO line to ground potential. The function takes no arguments and returns no value.

#### **void set\_SCO\_high(void);**

This function is used to turn the SCO transistor off, thus allowing the pull-up resistor to pull the SCO signal to the +15V level. The function takes no arguments and returns no value.

For these function to operate, the function **init\_GPIO()** must have previously been called to insure proper initialization of the GPIO pins.

#### 6. Interrupt Service Routine

There is one interrupt service routine (ISR) for this project. It is triggered by a falling edge transition on external interrupt #1 (XINT1). The interrupt is triggered every 25uS by an external periodic signal as described in section II-2. The event causing the interrupt is the "data ready" signal from the A/D converter. The functions performed in the ISR are the following:

- Read 4 new A/D samples, one for each channel, sign-extend if necessary, and store in global variables ad\_value1, ad\_value2, ad\_value3, and ad\_value4.
- Send these 4 data samples to D/A channels 5 thru 8 respectively. (Whatever signal is injected into A/D channel #1, will be seen on D/A channel #5, the signal on A/D channel #2, will be seen on D/A channel #6, etc.)
- Get the next sample for each phase of the 3-phase sinewave from the sine table, and send them to the D/A converter channels 1, 2, and 3. Store the 3 D/A values in 3 global variables: da\_value1, da\_value2, and da\_value3.
- Pulse the D/A converter to update all outputs.
- Advance the 3 sine table pointers for the next time through.
- Return from interrupt.

## 7. Serial Port Functions

Software to handle the serial port consists of several high level functions. These functions manage 2 buffers, one for transmit data and one for receive data. The length of these buffers is 256 bytes each, but can be easily modified by changing 2 **#define** statements in LR\_f2812.h.

Before the serial port functions can be used, the function **Initialize\_Serial\_Port(int data\_rate)** must be called. This function does several things – it enables the SCI function of the DSP, it sets the baud rate, parity setting, number of data bits, and number of stop bits to be used. It also initializes the transmit and receive buffer pointers. As written, the software sets up the UART for 8 data bits, no parity, and 2 stop bits. The data rate is set to the value passed as the parameter to the function and must be one of the pre-defined values listed in LR f2812.h.

The high level functions that can be used to access the serial port are as follows:

#### **int send\_char(unsigned char);**

This function places a single character in the transmit buffer. The one and only argument is the character to be transmitted. The function returns 0 if successful, -1 otherwise.

```
int send_block(unsigned char*, unsigned int);
```
This function sends a block of characters to the transmit buffer. The first argument is a pointer to the block, and the second argument is the length of the block to send. The function returns 0 if successful, -1 otherwise.

#### **unsigned int get\_recv\_count(void);**

This functions returns the number of characters in the receive buffer.

### **int recv\_char(unsigned char\*);**

This function returns one character from the receive buffer. The function returns 0 if successful, -1 otherwise.

### **int recv\_block(unsigned char\*, unsigned int);**

This function returns a block of characters from the receive buffer. The first argument is a pointer to the area in memory that will receive the data, and the second argument is the length of the block to receive. The function returns 0 if successful, -1 otherwise.

### **void service\_serial\_port(void);**

This is the function that handles all the low-level operations of the serial port. It polls the UART for available receive data, and transfers this data to the receive buffer. It also polls the UART to see if the transmitter is ready to accept another character. If so, it sends the next character from the transmit buffer. This function should be called periodically, at a rate fast enough to prevent receiver overruns. This rate is dependent on the data rate the UART is programmed for. In the DSP/BIOS version, this function is incorporated into a "TASK", and as such, the user does not have to worry about calling this function periodically.

*Note that in their current form, none of these functions should be called from inside the ISR. Should it prove necessary that these functions be called from inside the ISR, they can be easily modified for such operation.*

### 8. LED Functions

There are two LEDS on the daughtercard, and two functions are provided for each LED. They are:

**void led1\_on(void); void led1\_off(void); void led2\_on(void); void led2\_off(void);**

These functions should be self-explanatory. Note that the function **init\_GPIO(void)** must have been previously called to properly initialize the LED GPIO pins. Also, the file LR  $f2812$ .h should be included in the source file calling any of these functions.

## 9. Differences between the DSP/BIOS and the non-DSP/BIOS sample CCS projects

The DSP/BIOS project differs from the non-DSP/BIOS project in the following areas:

- Memory SECTION definitions
- Interrupt vector configuration
- How the Serial Port polling is performed

### (a) Memory SECTION definitions

In the non-DSP/BIOS version, all the MEMORY and SECTION specifications are in the linker command file (.CMD). In the DSP/BIOS version, the bios

configuration tool is capable of setting up the MEMORY areas. This can be seen by opening the .cdb file and going to the System->MEM section. All the compiler-defined sections and the DSP/BIOS sections can be placed in appropriate memory sections here. However, this project has some user-defined sections that require a separate .cmd file. This can be seen in the file user\_bios\_RAM.cmd.

(b) Interrupt vector configuration

Whereas in the non-DSP/BIOS version the interrupt vector table is handled by the **DSP28** PieVect.c source file, in the DSP/BIOS version, the bios configuration tool can handle this task. There is only one interrupt used in this project. It is the "End of Conversion" interrupt which appears on XINT1 (external interrupt #1). XINT1 maps to the PIE (Peripheral Interrupt Expansion) interrupt #1.4. Therefore, to see how XINT1 is configured in the DSP/BIOS configuration tool, go to the "Scheduling -> HWI-> PIE\_INTERRUPTS-> PIE\_INT1\_4" section.

(c) How the Serial Port polling is performed

In the non-DSP/BIOS version, the function "service\_serial\_port()" had to be periodically called inside the program's main loop. In the DSP/BIOS version, this function has been incorporated into a DSP/BIOS "Task" having priority 1. To see this configuration, go to "Scheduling -> TSK" and examine the "service\_sp" task.

### 10. Differences between the FLASH and RAM versions of the DSP/BIOS sample CCS projects

Because the BIOS configuration (.cdb) file is substantially different for the FLASH compared to the RAM version, two separate projects were created. One is designed to operate in RAM, and is the debug version, while the other is designed to be burned into the F2812's FLASH and run stand-alone (i.e. without Code Composer Studio).

Notice, however, that the source files for the FLASH project are taken directly from the RAM project directory, since no changes had to be made to these files. Doing it this way eliminates errors caused by having two copies of the same file. The files that are different between the FLASH and RAM versions are the CDB file and the user CMD file.

### 11. What if the CCS projects won't compile/link on my system?

By far, the most common reason why Code Composer Studio projects do not compile on the user's system, is because of different versions of DSP/BIOS. The sample projects included with the model LR-F2812DAQ were built under CCS version 3.1, and DSP/BIOS version 4.8. If the user's system is anything other than this, there is a good chance that build errors will result when a project is built.

Texas Instruments, Inc. has attempted to remedy this issue by recommending that vendors ship a text configuration file (.TCF file) rather than a CDB file to represent BIOS config information. Then, a program included with CCS called "tconf.exe" must be used to create a CDB file from the TCF file. The resulting CDB file would inherently be created in the user's DSP/BIOS version.

Link Research, however, has found difficulties with this approach, and rather, recommends the following: If DSP/BIOS version issues arise resulting in build errors on the user's system, the user should create a new CDB file from scratch. This is not difficult. Link Research provides an application note, AN-01, which gives a step by step procedure for creating a CDB file from scratch. This application note is available from the Link Research web site, www.link-research.com.

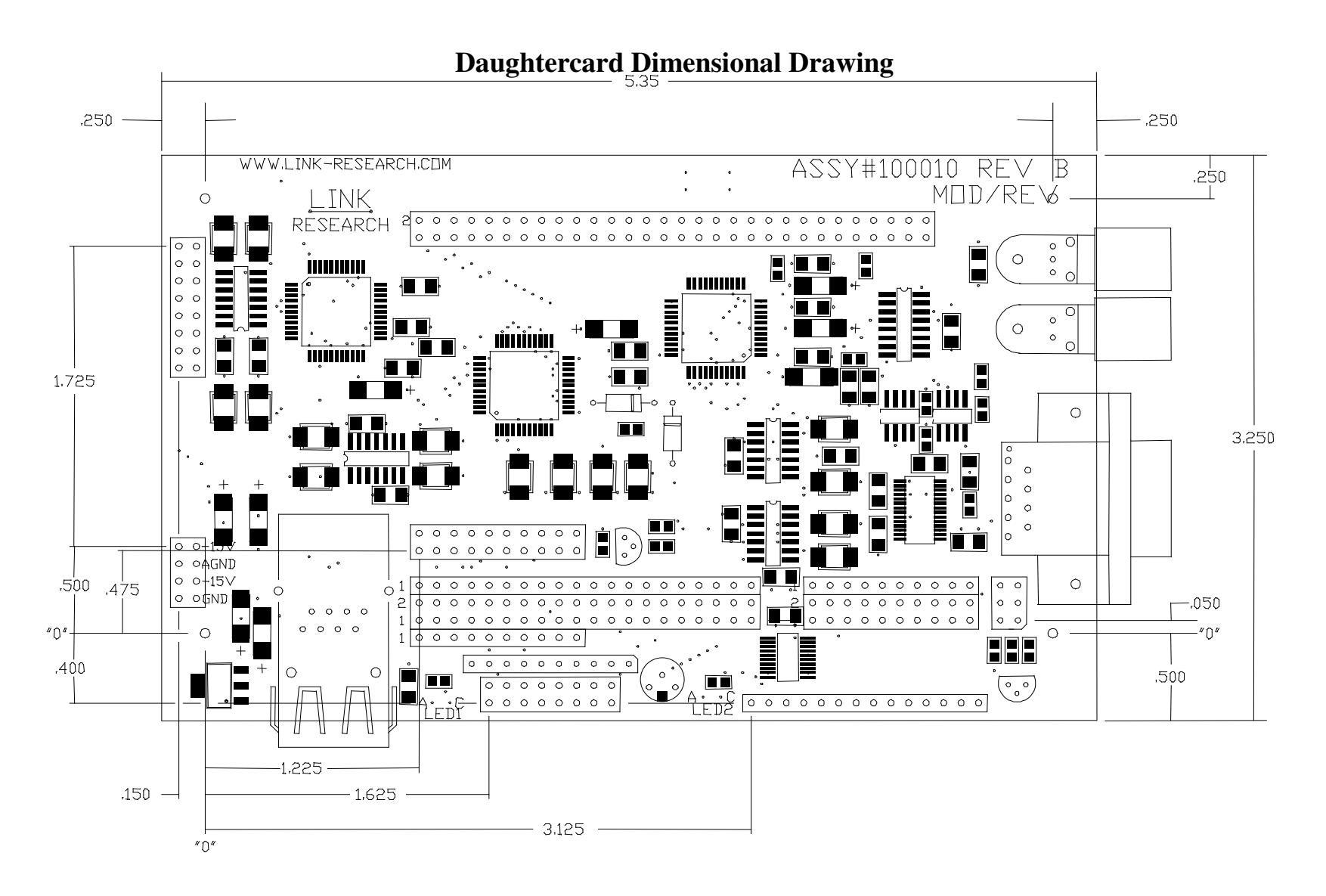

## Version History

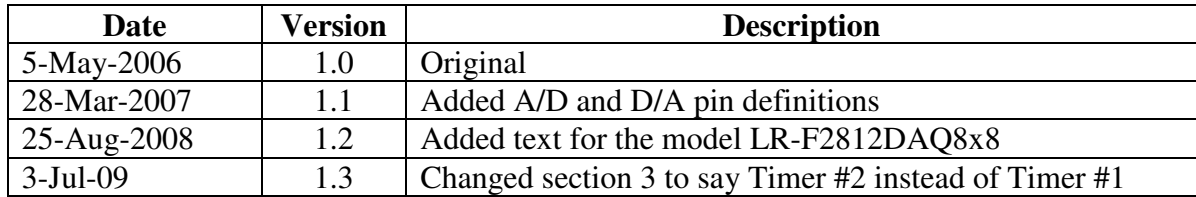